# Working with Data in R

Mauricio Romero (Based on Nick C. Huntington-Klein's notes)

- R is all about working with data!
- data.frames:
	- data.frames are an object type
	- Most of the time, you'll be doing calculations using them
	- Conceptually, data.frames are basically spreadsheets
	- Technically, they're a list of vectors

• It's a collection of vectors of the same length

• (Note the use of  $=$  here, not  $\lt$ -)

```
df <- data . frame (
RacePosition = 1:5,
WayTheySayHi = as.factor(c('Hi', 'Hello', 'Hey', 'Yo', 'Hi')),
Number of Kids = c(3, 5, 1, 0, 2))df
```
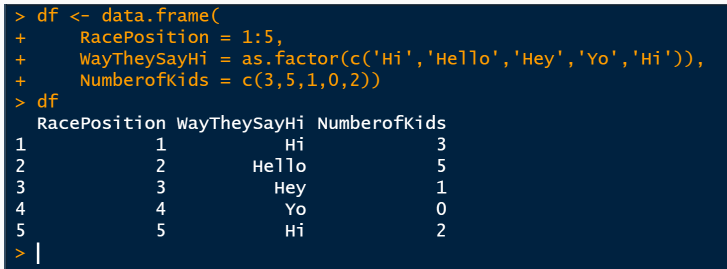

- Now that we have our data, how can we take a look at it?
- We name it in the Console and look at the whole thing
	- Usually too much data

• Clicking on it in Environment to open it up

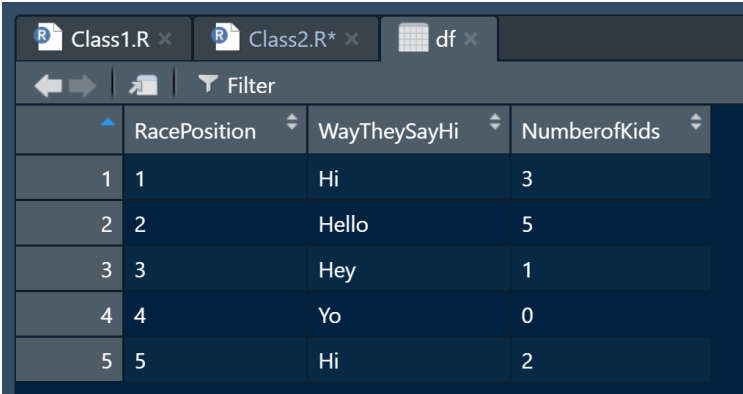

- What if we just want a quick overview?
	- Arrow in the Environment tab
	- 'head()' (look at the head of the data first six rows)
	- 'str()' (structure)

str (df)

### $> str(df)$ 'data.frame': 5 obs. of 3 variables: \$ RacePosition: int 12345 \$ WayTheySayHi: Factor w/ 4 levels "Hello", "Hey", ..: 3 1 2 4 3 \$ Numberofkids: num 3 5 1 0 2

- What is this data of? (won't get that with 'str()')
- Data types
- The kinds of values it takes
- How many observations
- Variable names
- Summary statistics and observation level (we'll get to that later)
- Now we have a data frame, 'df'. How do we use it?
- We can pull the vectors back out with '\$'! Note autocompletion of variable names.
- We can treat it just like the vectors we had before

```
df$ NumberofKids
df$ NumberofKids [2]
df$ NumberofKids >= 3
```

```
\geq df
   RacePosition WayTheySayHi NumberofKids
                                  ้ผร่
                                                       \overline{3}\mathbf{1}\overline{2}Hello
                                                       \overline{\mathbf{5}}2
                  \overline{\overline{3}}\overline{\mathbf{3}}Hev
                  \overline{4}\Omega\overline{4}Y_0\overline{\mathbf{5}}\overline{5}Hi.
                                                       \overline{z}> View(df)
> View(df)
> View(df)
> str(df)'data.frame': 5 obs. of 3 variables:
 $ RacePosition: int 12345
 $ WayTheySayHi: Factor w/ 4 levels "Hello", "Hey", ..: 3 1 2 4 3
 $ NumberofKids: num 3 5 1 0 2
> df$NumberofKids
[1] 3 5 1 0 2> df$NumberofKids[2]
[1] 5> df$NumberofKids >= 3
[1] TRUE TRUE FALSE FALSE FALSE
```
• There are actually many many ways to do this

```
• All these are equivalent:
```

```
df$ NumberofKids >= 3
df[ , 3 ] > = 3df[,'NumberofKids'] >=3
```
 $>$  df\$NumberofKids  $> = 3$ [1] TRUE TRUE FALSE FALSE FALSE  $> df[ .3] >= 3$ [1] TRUE TRUE FALSE FALSE FALSE  $> df$ , 'NumberofKids'] $>=3$ [1] TRUE TRUE FALSE FALSE FALSE

```
mean (df$ RacePosition )
df$ WayTheySayHi [4]
sum (df$ NumberofKids <= 1)
```

```
> mean(df$RacePosition)
\lceil 1 \rceil 3
> df$WayTheySayHi[4]
[1] Yo
Levels: Hello Hey Hi Yo
> sum(df$Number of Kids < = 1)\begin{bmatrix} 1 \\ 2 \end{bmatrix}
```
### **Practice**

- Create 'df2 <- data.frame( $a = 1:20$ ,  $b = 0:19*2$ , 'c = sample(101:200,20,replace=TRUE))'
- What is the average of 'c'?
- What is the sum of 'a' times 'b'?
- Did you get any values of 'c' 103 or below? (make a logical)
- What is on the 8th row of 'b'?
- How many rows have 'b' above 10 AND 'c' below 150?

```
df2 <- data . frame (
a = 1:20,
b = 0:19*2,
c = sample(101:200, 20, replace = TRUE))mean (df2$c)
sum (df2\$a*df2\$b)sum (df2$c \le 103) > 0
df2$b [8]
sum (df2$b > 10 \& df2$c < 150)
```

```
> df2 < - data. frame(
       a = 1:20,
÷.
      b = 0:19*2.
       c = sample(101:200.20, replace=TRUE)\mathbf{r}> mean(df2$c)
[11 147.55]\mathbf{v}> sum(df2$a*df2$b)
[1] 5320
\mathbf{v}> sum(df2 \leq = 103) > 0[1] TRUE
\mathbf{v}> df2$b[8][1] 14\mathbf{v}> sum(df2$b > 10 & df2$c < 150)
[1] 11
```
- So far we've taken data frames and pulled the vectors (columns) back out
- So... why not just stick with the vectors?
- We're not just interested in the columns one at a time
- We want to keep track of how the row (an observation)
- Goal: How do variables (columns) relate to each other for the same observation (row)

### The Importance of Rows

- Going back to 'df', that fourth row says that
	- The person in the fourth position...
	- Says hello by saying "Yo"
	- And has no kids
- Is there a relationship between having kids and your position in the race?
- Or a relationship between the number of kids relates to how you say hello?

## Working With Data Frames

- We can manipulate data frames!
- Let's figure out how we can:
	- **Create new variables**
	- Change variables
	- Rename variables
- It's very common that you'll have to work with data a little before analyzing it
- "data cleaning" is super important and a big part of statistical analysis
- data.frames are just lists of vectors
- So create a vector and tell R where in that list to stick it!
- Use descriptive names so you know what the variable is

```
df$ State <- c('Alaska ','California ',
                             'California ','Maine ',
                             'Florida ')
```
df

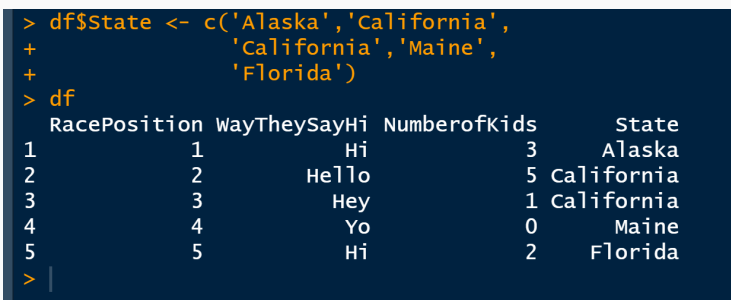

- We just saw the base-R way to do it
- Can use **dplyr** (data pliers) for data manipulation instead
- dplyr syntax is inspired by SQL
	- Learning dplyr will give you a leg up if you want to learn SQL later
	- Plus some people find it more intuitive/better

 $\bullet$  tidyverse isn't a part of base R. It's in a package, so we'll need to install it

 We can install packages using 'install.packages('nameofpackage')' install . packages ('tidyverse ')

We can then check whether it's installed in the Packages tab

- Before we can use it we must then use the 'library()' command to open it up
- Need to run 'library()' every time we open up R if we want to use the package library ( tidyverse )
- There are thousands of useful packages for R, and we're going to be using a few!
- tidyverse will just be our first of many
- Google R package "X" to look for packages that do "X"

## Variable creation with dplyr

- The mutate command will "mutate" our data frame to have a new column in it
- The pipe  $\%$  >%' says "take df and send it to that mutate command to use"
- Or we can stick the data frame itself in the 'mutate' command
- Thus these two are equivalent:

library ( tidyverse )

```
df1 \leq df %>% mutate (State = c('Alaska','California',
                             'California ','Maine ','Florida '))
```

```
df2 <- mutate (df , State = c('Alaska ','California ',
                              'California ','Maine ','Florida '))
```

```
identical (df1,df2)
```

```
> #Creating a new variable with mutate/tidiverse
\overline{\phantom{1}}> df1 <- df %>% mutate(State = c('Alaska','California',
                                     'California','Maine','Florida'))
> df2 <- mutate(df, State = c('Alaska', 'California',
                                 'California','Maine',<sup>'</sup>Florida'))
> identical(df1,df2)
[1] TRUE
```
- We can use all the tricks we already know about creating vectors
- We can create multiple new variables in one mutate command

```
df \leftarrow df \left\langle \cdot \right\rangle mutate (
MoreThanTwoKids = Number ofKids > 2,
One = 1,
KidsPlusPosition = NumberofKids + RacePosition )
```

```
df
```
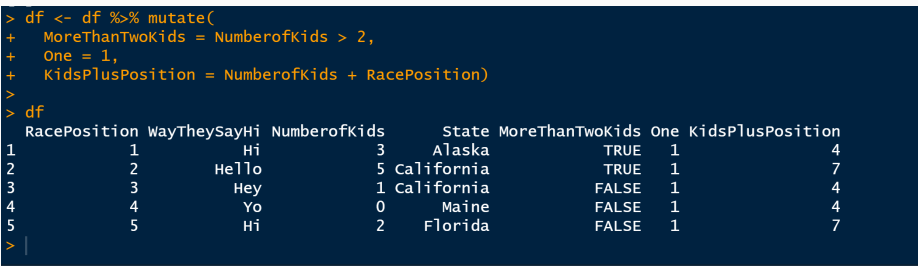

- We can't really **change** variables, but we can overwrite them!
- We can drop variables with '-' in the dplyr 'select' command
- Note we chain multiple dplyr commands with  $\frac{1}{2}$  '%>%'

```
df \leftarrow df \left\langle \cdot \right\rangleselect ( - KidsPlusPosition , - WayTheySayHi , - One ) % >%
  mutate (State = as . factor (State),RacePosition = RacPosition - 1)df$ State [3] <- 'Alaska '
str (df)
```

```
#manipulating some variables
> df \lt df \ll \llselect(-KidsPlusPosition.-WayTheySayHi.-One) %>%
   mutate(State = as,factor(State)).RacePosition = RacePosition - 1)
df$State[3] <- 'Alaska'
\frac{\text{str(df)}}{\text{str(df)}}'data.frame': 5 obs. of 4 variables:
$ RacePosition : num 0 1 2 3 4
$ NumberofKids : num 3 5 1 0 2
$ State : Factor w/ 4 levels "Alaska", "California",..: 1 2 1 4 3
$ MoreThanTwoKids: logi TRUE TRUE FALSE FALSE FALSE
```
- Sometimes it will make sense to change the names of the variables we have.
- Names are stored in 'names(df)' which we can edit directly
- Or the 'rename()' command in dplyr has us covered

```
names (df)
#two ways of renaming
#names (df) <- c('Pos','Num.Kids','State','mt2Kids')
df <- df % >% rename ( Pos = RacePosition , Num . Kids = NumberofKids ,
                      mt2 Kids = MoreThanTwoKids )
```

```
names (df)
```
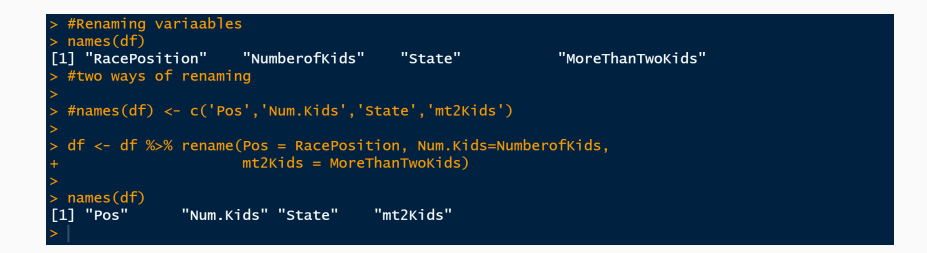

### **Practice**

- Create a data set 'data' with three variables: 'a' is all even numbers from 2 to 20, 'b' is  $(c(0,1)$ ' over and over, and 'c' is any ten-element numeric vector of your choice.
- Rename them to 'EvenNumbers', 'Treatment', 'Outcome'.
- Add a logical variable called Big that's true whenever EvenNumbers is greater than 15
- Increase Outcome by 1 for all the rows where Treatment is 1.
- Create a logical AboveMean that is true whenever Outcome is above the mean of Outcome.
- Display the data structure

```
data \leq data.frame (a = 1:10*2,
                    b = c(0, 1).
                    c = sample(1:100, 10, replace = FALSE) %>%
  rename (EvenNumbers = a, Treatment = b, Outcome = c)
data \leq - data \frac{9}{2}mutate (Big = EvenNumbers > 15,
         Outcome = Outcome + Treatment ,
         AboveMean = Outcome > mean(Outcome))
```
str ( data )

```
> #Some practice
> data <- data.frame(a = 1:10*2,
                    b = c(0.1).
                    c = sample(1:100, 10, replace = FALSE)) %>%
    rename(EvenNumbers = a, Treatment = b, Outcome = c)
\mathbf{S}> data <- data % >mutate(Bia = EvenNumbers > 15.Outcome = Outcome + Treatment,
           AboveMean = Outcome > mean(Outcome))> str(data)'data.frame': 10 obs. of 5 variables:
 $ EvenNumbers: num 2 4 6 8 10 12 14 16 18 20
 $ Treatment : num 0 1 0 1 0 1 0 1 0 1
 $ Outcome : num 44 61 29 33 58 37 48 80 97 50
 $ Big : logi FALSE FALSE FALSE FALSE FALSE FALSE ...
 $ AboveMean : logi FALSE TRUE FALSE FALSE TRUE FALSE ...
```
Of course, most of the time we aren't making up data

- We get it from the real world!
- Two main ways to do this are the 'data()' function in R
- Or reading in files, usually with one of the 'read' commands like 'read.csv()'
- R has many baked-in data sets, and more in packages!
- Just type in 'data(' and see what options it autocompletes
- We can load in data and look at it
- Many of these data sets have 'help' files too

```
data ( LifeCycleSavings )
help (LifeCycleSavings)
head ( LifeCycleSavings )
```
#### LifeCycleSavings {datasets}

### Intercountry Life-Cycle Savings Data

#### **Description**

Data on the savings ratio 1960-1970.

#### Usage

LifeCycleSavings

#### Format

A data frame with 50 observations on 5 variables.

 $[.1]$  sr numeric aggregate personal savings

[.2] pop15 numeric % of population under 15

[,3] pop75 numeric % of population over 75

numeric real per-capita disposable income  $[.4]$  dpi

[,5] ddpi numeric % growth rate of dpi

#### **Details**

Under the life-cycle savings hypothesis as developed by Franco Modigliani, the savings ratio (aggregate personal saving divided by disposable income) is explained by per-capita disposable income, the percentage rate of change in per-capita disposable income, and two demographic variables: the percentage of population less than 15 years old and the percentage of the population over 75 years old. The data are averaged over the decade 1960-1970 to remove the business cycle or other short-term fluctuations.

#### Source

The data were obtained from Belsley, Kuh and Welsch (1980). They in turn obtained the data from Sterling (1977).

#### R Documentat

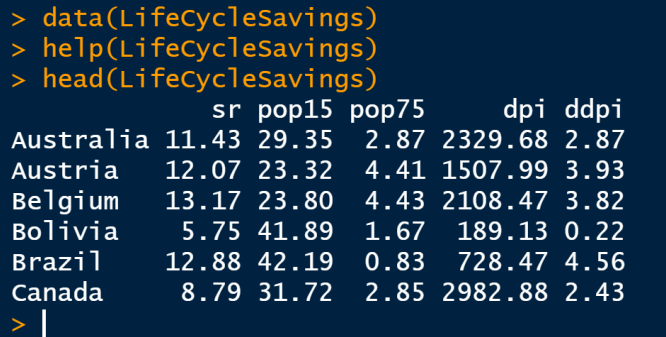

- Often there will be data files on the internet or your computer
- You can read this in with one of the many 'read' commands, like 'read.csv'
- "csv" is a very basic spreadsheet format stored in a text file
	- You can create it from Excel or Sheets (or just write it)
- There are different 'read' commands for different file types
- Make sure your working directory is set to where the data is
	- Tell R what the path is!
	- Use "setwd('mypath')"
	- See example at the top of the .R files I posted
	- Can also read data from an url directly
- Documentation will usually be in a different file

datafromCSV <- read.csv('mydatafile.csv')

### **Practice**

- Use 'data()' to open up a data set
	- Any data set that is a 'data.frame'
	- Try again if you get something else
- Use 'str()' and 'help()' to examine that data set
- What is it data of (help file)? How was it collected and what are the variables?
- What kinds of variables/values do they have ('str()' and 'head()')?
- Create a new variable using the variables that are already in there
- Take a mean of one of the variables
- Rename a variable to be more descriptive based on what you saw in 'help()'.
- Construct 'data.frame's by making them with 'data.frame()', or reading in data with 'data()' or 'read.csv'
- 'data.frame's are a list of vectors we know vectors!
- We can pull the vectors back out with '\$'
- We can assign new variables, or update them, using '\$' as well
- Selecting only part of the data that we have (i.e., subset the data)
- Why would we want to do this?
- We might be interested in how a variable **differs** for two different groups
- Or how one variable is **related** to another
- Or how those relationships differ for different groups
- We might only be interested in a particular group
- 'filter()' and 'select()' allow you to pick certain parts of your data
- You can select certain rows/observations using logicals with 'filter()'
- And you can select certain columns/variables with 'select()'
- The syntax is:

```
data.frame %>% filter (logical.for.rows)
filter (data.frame, logical.for.rows)
data . frame % >% select ( variables , you , want )
select ( data . frame , variables , you , want )
```
- Let's read in some data on pollution in CDMX
- Mexico has lots of open data sources
	- Mexico city pollution: <http://www.aire.cdmx.gob.mx/>
	- Mexico city crime: [https://datos.cdmx.gob.mx/explore/dataset/](https://datos.cdmx.gob.mx/explore/dataset/carpetas-de-investigacion-pgj-cdmx/) [carpetas-de-investigacion-pgj-cdmx/](https://datos.cdmx.gob.mx/explore/dataset/carpetas-de-investigacion-pgj-cdmx/)
	- More open data CDMX: <https://datos.cdmx.gob.mx/pages/home/>
	- More open data Mexico: <https://datos.gob.mx/>
	- A lot of cool data can be "webscrapped" or requested to INAI

```
df \leftarrow \text{read.csv}'http://www.aire.cdmx.gob.mx/opendata/red_manual/red_manual_particulas_susp.csv',
skip=8)str (df)
df$ Date = as . Date (df$Date , format ="%d/%m/%Y") # convert date , to date format
```
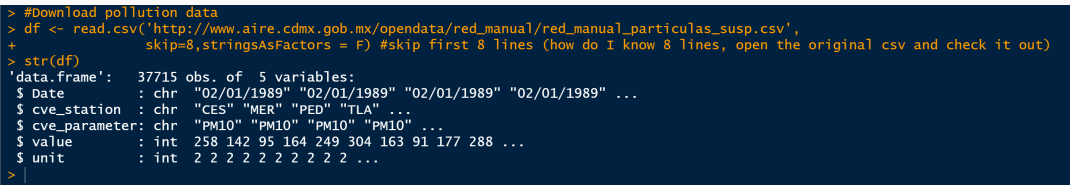

Always look at the data before you use it!

• It has date as a string, but R has a special "date" data type

More info on the data at <https://tinyurl.com/y6mhmo6f>

## Example

- There is data for TSP, PM2.5 and PM10. What are thse? See the "catalogo de parametros"
- Let's keep the data only for PM10

```
# these produce the same result
dfsub1 <- df %>% filter (cve_parameter %in% c('PM10'))
dfsub2 \leftarrow df [df $ cve_parameter == 'PM10',]
df \sinh \leftarrow df \sinh 1
```
- What is the mean PM10?
- How many observations do we have per station?

```
# what is the mean of PM10?
mean (dfsub$value)
#how many observations per station?
table (dfsub $cve station)
```
> #Keep only Pm10 -- Two ways to do it > dfsub1 <- df %>% filter(cve\_parameter %in% c('PM10')) > dfsub2 <- df[df\$cve\_parameter=='PM10',]  $>$  #Ok lets just keep one of them  $>$  dfsub  $\leq$  dfsub1  $>$ #what is the mean of PM10? > mean(dfsub\$value)  $\begin{bmatrix} 11 & 64.41394 \end{bmatrix}$ > #how many observations per station? > table(dfsub\$cve\_station) CES HAN LOM LPR MCM MER NEZ PED SHA TLA UIZ XAL XCH 1355 248 1164 1117 265 1834 1283 1802 902 1848 1232 1816 124 • If we limit the data just to the station in Pedregal (PED), what's the mean?  $mean ( filter (df, cve_ station %in %c('PED'))$ \$value)

 What if we want to compare the stations to each other? We need to split off each station by itself

```
dfsub \leftarrow df \left\langle \cdot \right\rangle group by (cve station) \left\langle \cdot \right\ranglesummarize(PM10 = mean(value))
```
### > mean(filter(dfsub, cve\_station %in% c('PED'))\$value)  $[1]$  42.45061  $>$  #Mean by station > dfsub <- dfsub %>% group\_by(cve\_station) %>% + summarize(PM10 =  $mean(value)$ ) > View(dfsub) > View(dfsub)

What if we want to compare the evolution across time

```
date_mean <- df %>% group_by(Date) %>%
  summarize (PM10 = mean (value))
  plot (date_mean, type="1")
```
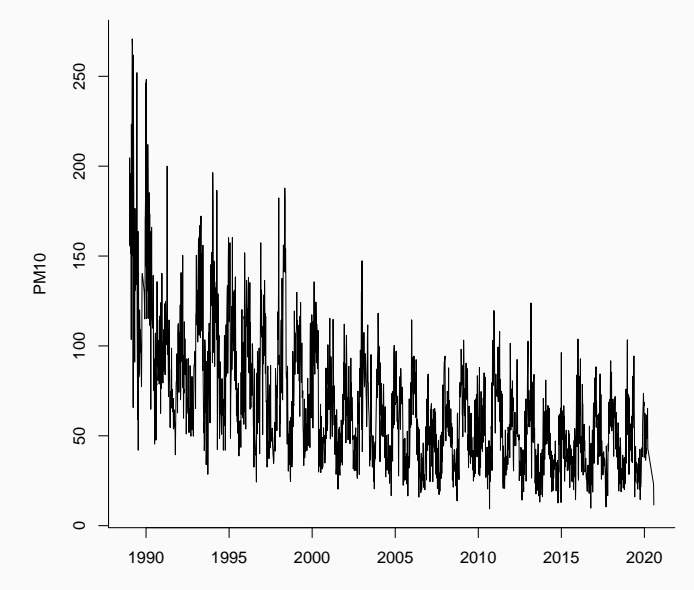

- What questions does this answer?
	- What is average pollution by location?
	- How does average pollution evolve across time?
- What can't we answer yet?
	- What causes these differences across time and place [later!]

### **Subset**

- Let's start by selecting rows from our data
- We do this by creating a logical
- 'filter' will choose all the observations for which that logical is true!
- $\bullet$  Here's a logical to pick the 4 stations: 'cve\_station  $\%$ in $\%$ c('TLA','PED','MER','XAL')'
- This will be equal to 'TRUE' if the 'cve\_station' variable is '%in%' that list of four stations I gave

```
df1 <- dfsub % >% filter ( cve _ station % in % c('TLA ','PED ','MER ','XAL '))
df2 \leq dfsub [dfsub$cve_station %in% c('TLA','PED','MER','XAL'),]
identical (df1,df2)
```
- $\bullet$  Subsetting for variables is easy! Just use 'select()' with a vector or list of variables you want!
- Or you can do '-' a vector of variables you DON'T want!
- We don't need "unit", let's get rid of it

```
str (df %>% select (Date, cve_station, cve_parameter, value, Year))
str(df \n% s = 0.5) select (-c(unit)))
```
We can do both at the same time, chaining one to the other

df %>% filter (Date == as.Date ("2018-05-02", format="%Y-%m-%d")) %>% select (Date, cve\_station, value)

### Compare the changes over time across stations

```
#Lets just keep 4 stations, the ones with the most data
dfsub \langle - dfsub %>% filter (cve station % in % c('TLA','PED','MER','XAL'))
# Create a month - year indicator
dfsub $ Year <- as . numeric ( format ( as . Date ( dfsub $ Date ), "%Y"))
dfsub $ Month <- as . numeric ( format ( as . Date ( dfsub $ Date ), "%m"))
dfsub $ Year Month = dfsub $ Year + dfsub $ Month / 12
```

```
# Keep only data from 2010 onward , and summarize by month / year and station
dfsub_my \leq - dfsub \frac{9}{2}filter (Date >= as. Date ("2010-01-01", format = "%Y-%m-%d")) %>%
  group_by(Year_Month, cve_station) %>%
  summarize(PM10 = mean(value))
```

```
# plot
ggplot (dfsub_my, aes (y=PM10, x= Year_Month, group=cve_station, color=cve_station))+
          geom _ line ( aes ( linetype = cve _ station ))+
           geom _ point ( aes ( shape = cve _ station , color = cve _ station ))+
          ggtitle ("PM10 over time ")+
          ylab ("Micrograms per cubic meter")+ theme_classic()
```
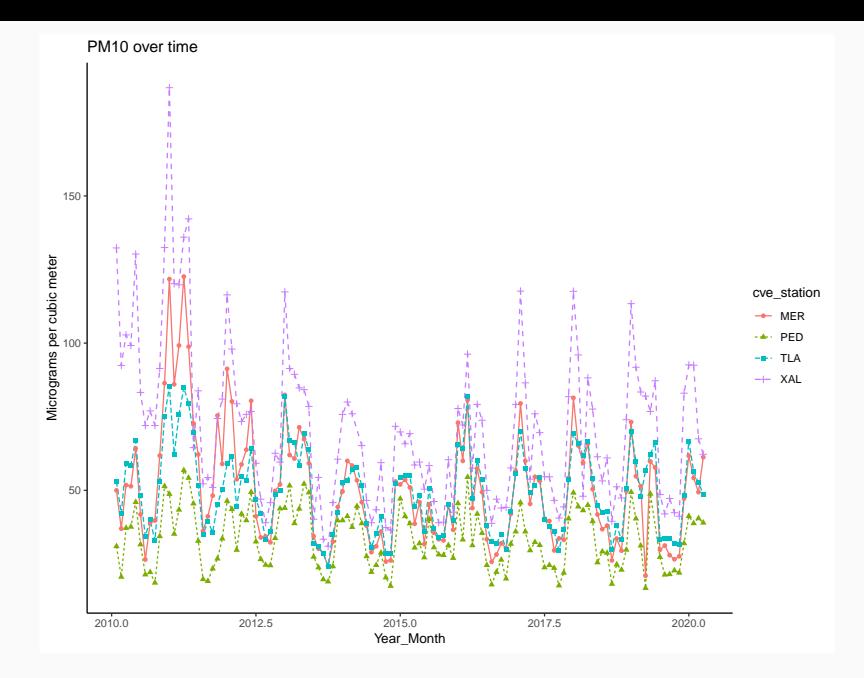

62

• Subsetting reveals a more complete story than looking at the aggregated data!

- So how can we do this subsetting?
- There are plenty of ways

For today we focused on the 'filter()' and 'select()' commands

### **Practice**

- Get the dataset 'mtcars' using the 'data()' function
- Look at it with 'str()' and 'help()'
- Limit the dataset to just the variables 'mpg, cyl', and 'hp'
- Get the mean 'hp' for cars at or above the median value of 'cyl'
- Get the mean 'hp' for cars below the median value of 'cyl'
- Do the same for 'mpg' instead of 'hp'
- Calculate the difference between above-median and below-median 'mpg' and 'hp'
- How do you interpret these differences?

### Practice answers

```
data ( mtcars )
help (mtcars)
str ( mtcars )
mtcars \langle - mtcars \frac{1}{2}, select (mpg, cyl, hp)
```

```
mean (filter (mtcars, cyl) = median (cyl))$hp)
mean ( filter (mtcars, cyl < length length (cyl))$hp)
```

```
mean ( filter (mtcars, cyl) = median ( cyl))$hp) -
mean ( filter ( mtcars , cyl < median ( cyl ))$ hp )
```

```
mean(fitter(mtcars, cyl) = median(cyl))$mpg)
mean ( filter ( mtcars , cyl < median ( cyl ))$ mpg )
```

```
mean ( filter ( mtcars , cyl >= median ( cyl ))$ mpg ) -
mean ( filter ( mtcars , cyl < median ( cyl ))$ mpg )
```